## Introduction

This document provides a summary of the commands used by system administrators to configure routers. This book is divided into parts and sections that correspond to the parts and sections of the *Router Products Command Reference* publication. Within each section the commands are listed in alphabetical order. The Table of Contents shows the parts and sections in this book; the Index lists all the commands in alphabetical order, without regard to the section where they are located. See the *Router Products Command Reference* publication for complete command descriptions and examples.

## **Conventions**

This document uses the following conventions:

• The symbol ^ represents the key labeled *Control*.

For example, the key combination *^D* means hold down the *Control* key while you press the *D* key.

• A string is defined as a nonquoted set of characters.

For example, when setting up a community string for SNMP to "public," do not use quotes around the string, or the string will include the quotation marks.

Command descriptions use the following conventions:

- Examples that contain system prompts denote interactive sessions, indicating that the user enters commands at the prompt.
- Commands and keywords are in **boldface** font.
- Arguments for which you supply values are in *italic* font.
- Optional elements are shown in square brackets ([ ]); alternative optional elements are separated by vertical bars ( | ).
- Alternative but required elements are grouped in braces  $({} \n\} )$  and separated by vertical bars ( | ).

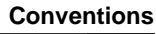

**1**

- If the **no** form of a command has exactly the same keywords and arguments as the command, **no** appears in square brackets at the beginning of the command line. If the **no** form of a command does not have all the same keywords and arguments, the **no** form is displayed separately.
- If the **no** form of a command is not explicitly explained in the description, it negates the command.

**Note** Means *reader take note*. Notes contain helpful suggestions or references to materials not contained in this manual.

## **EXEC System Use**

- Enter commands by typing their names at the EXEC prompt and pressing the Return key.
- There are two EXEC prompt levels. The user-level prompt is the server name followed by  $a >$ , as in this example:

Router>

There is also a privileged-level prompt available to the system administrator by entering a password. It is the server name followed by a #, as this example:

Router#

- Use the following editing commands when typing commands at the EXEC prompt:
	- **—** Delete or Backspace to erase characters
	- **—** Ctrl-U to delete a line
- As a shortcut, you can abbreviate commands to the fewest letters that make them unique. The letters "sho" can be entered for the **show** command, for example.

**Introduction**

**2**

• Certain EXEC commands display multiple screens with this prompt at the bottom of the screen:

--More--

Press the space bar to continue the output or press Return to display the next line. Press any other key to return to the prompt.

## **System Help**

You can obtain help in entering commands by using the following methods:

- For a brief description of the context-sensitive help system, type **help**.
- To list all commands for a command mode, enter a question mark (?) at the system prompt.
- To obtain a list of commands that start with a particular character set, enter an abbreviated command immediately followed by a question mark (?).
- To list a command's keywords or arguments, enter a question mark (?) in place of a keyword or argument on the command line.
- At any time during an active Telnet session, you can list the Telnet commands by typing the following command at the system prompt:

**Ctrl-^ ?**

Press the Ctrl, Shift, and 6 keys simultaneously, let go, and type **?**.